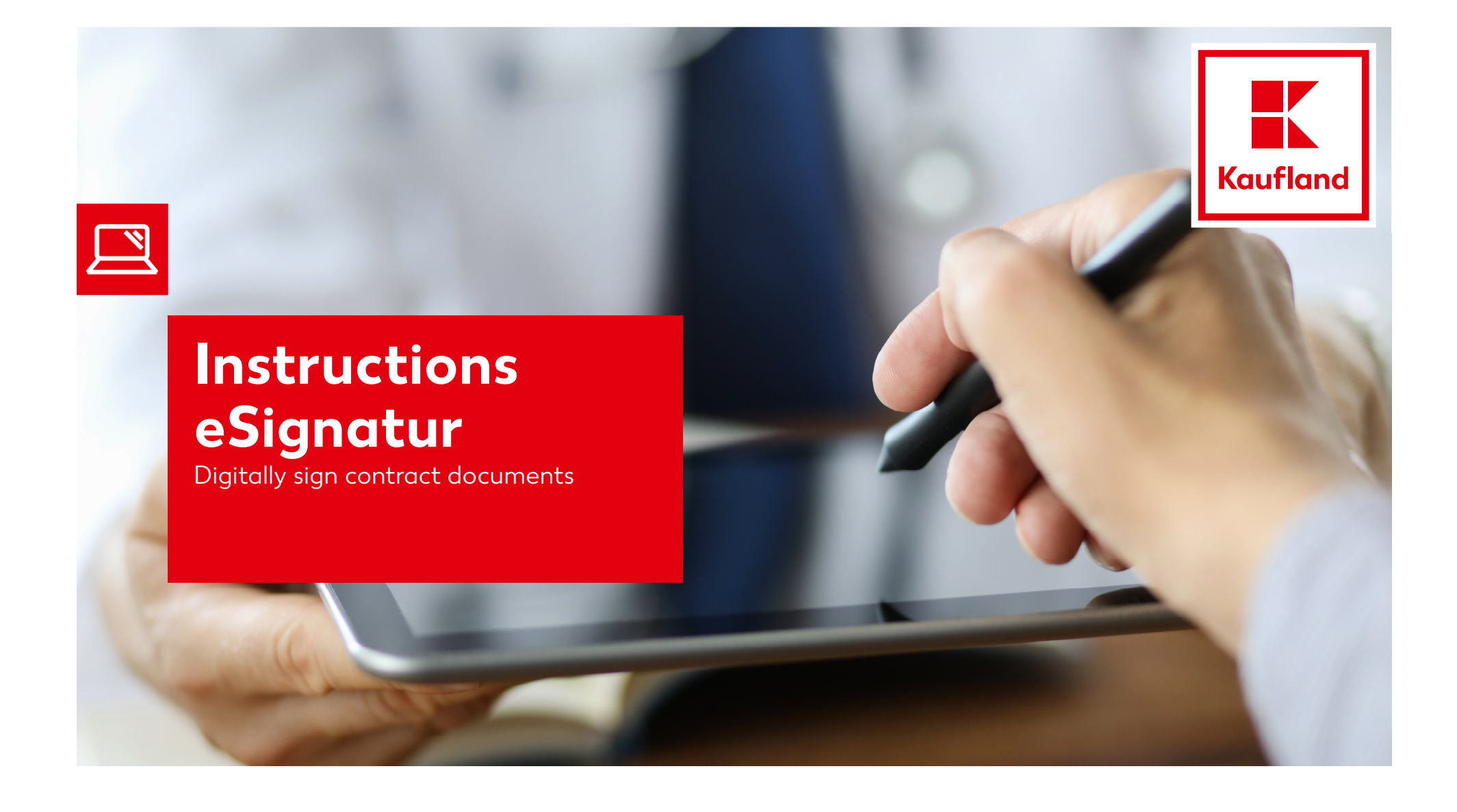

# **1. Receipt of contract documents**

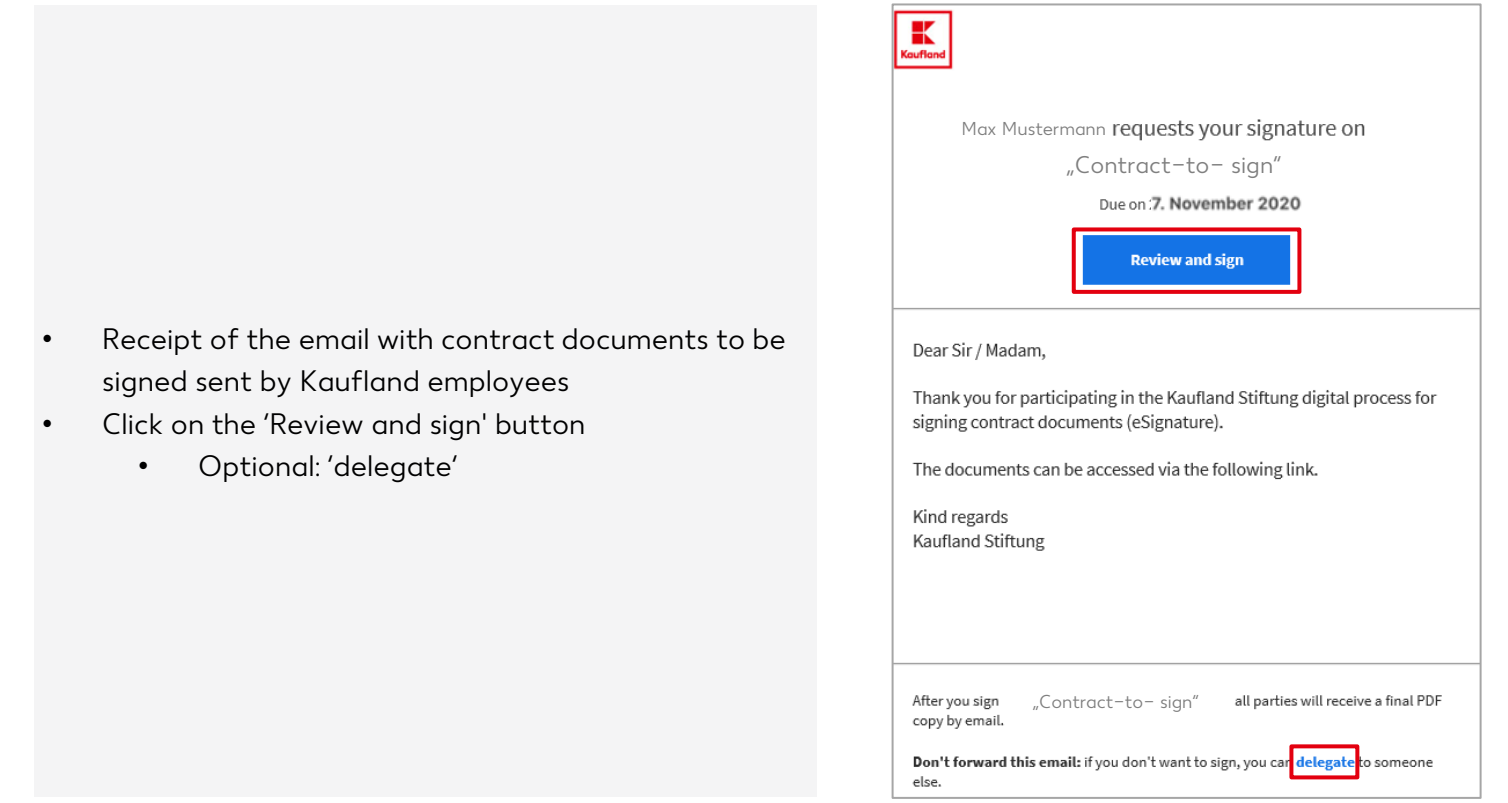

### **2. Sign the contract documents**

- • Click on the 'Start' button
	- 1: Optional: Specification of data (company •name, address, etc.)

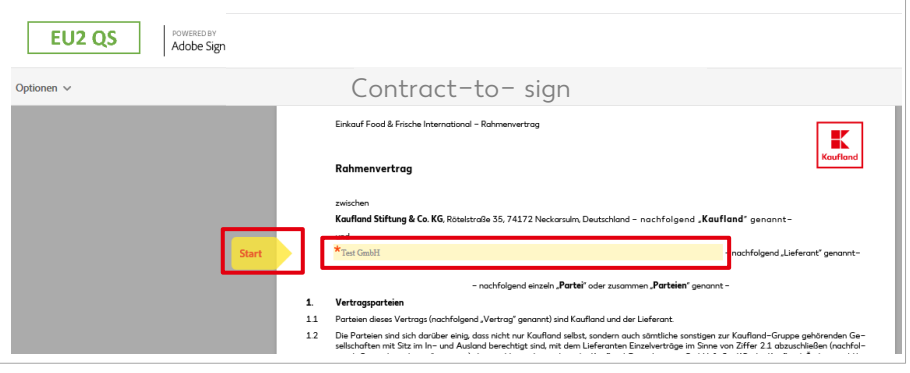

•Click on the 'Click to sign' button

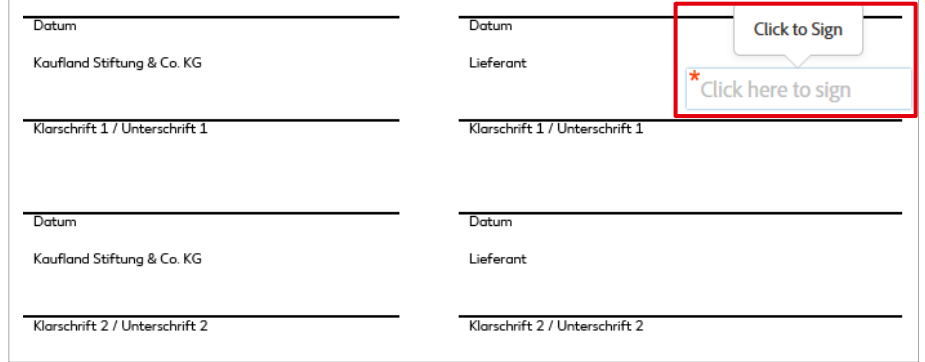

#### **2. Sign the contract documents**

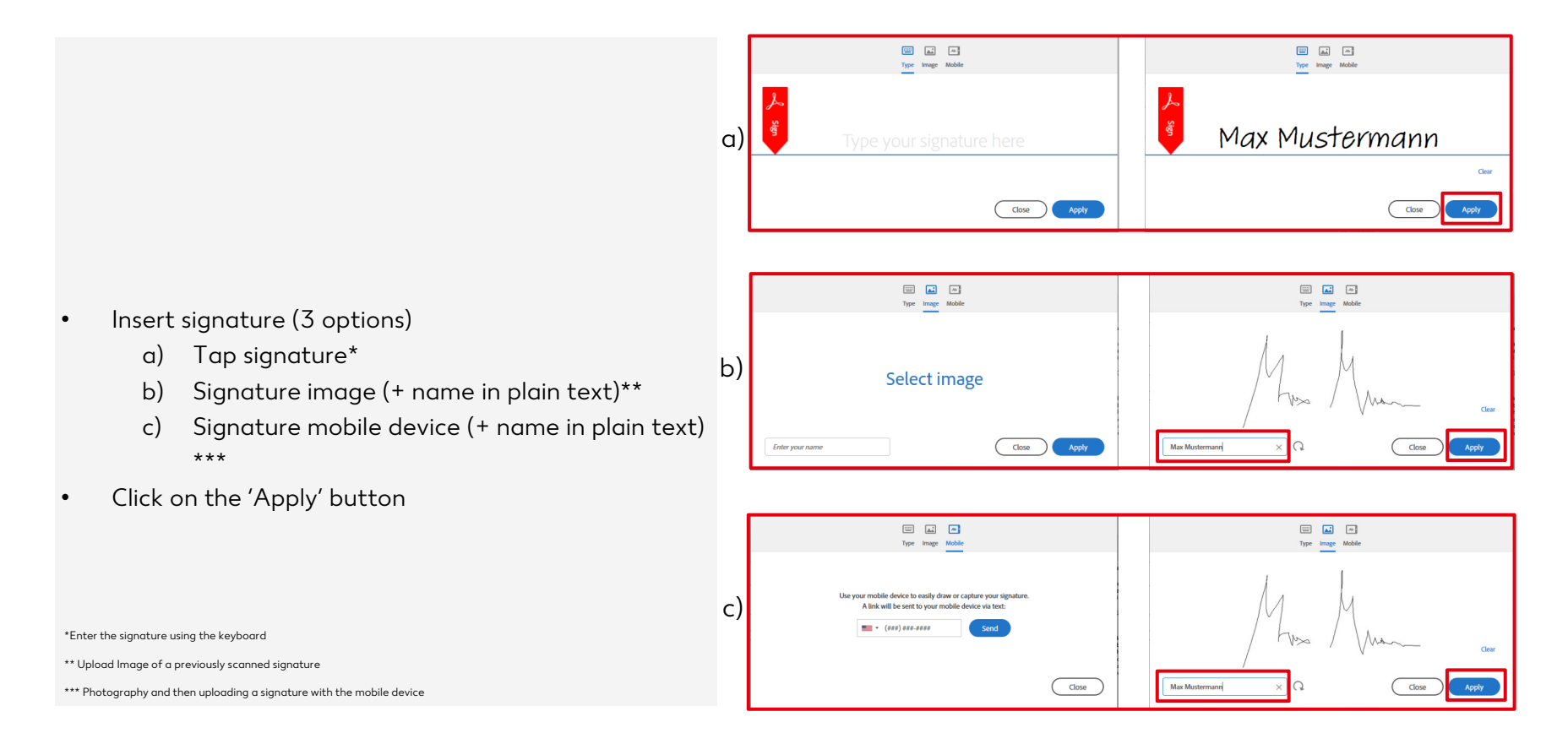

## **3. Provide signature**

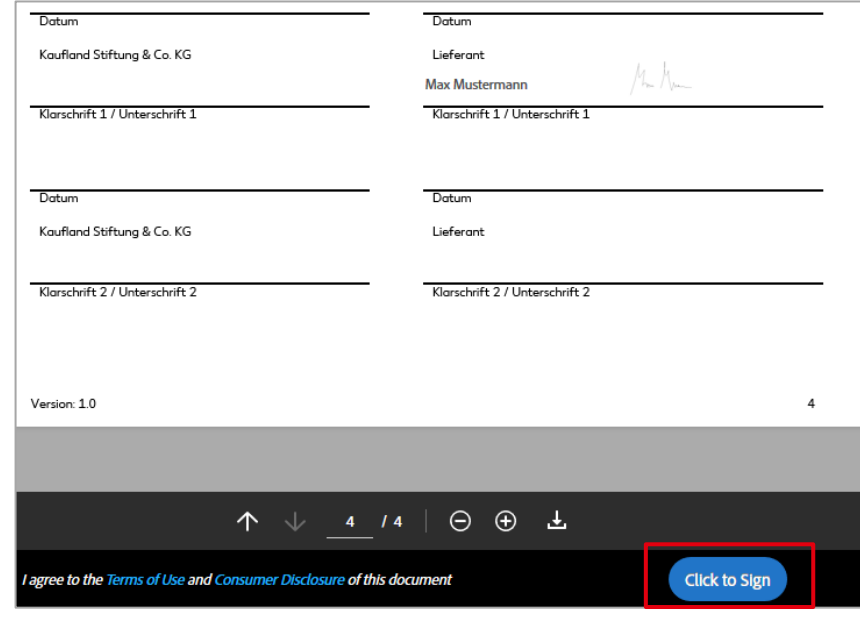

- •Click on button , Click to sign"
- •The contract is then legally signed

### **4. Receipt of completion of email**

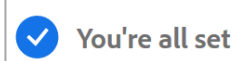

You finished signing "Contract-to-sign"

We will email the final agreement to all parties. You can also download a copy of what you just signed.

- •The message, You're all set' appears
- •Contract is signed and automatically sent to the next signatory (if necessary)
- • As soon as the document has been finally signed, all process participants will receive a final email with the signed PDF